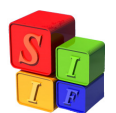

# **GRUPOS DE CONTROL FINANCIERO**

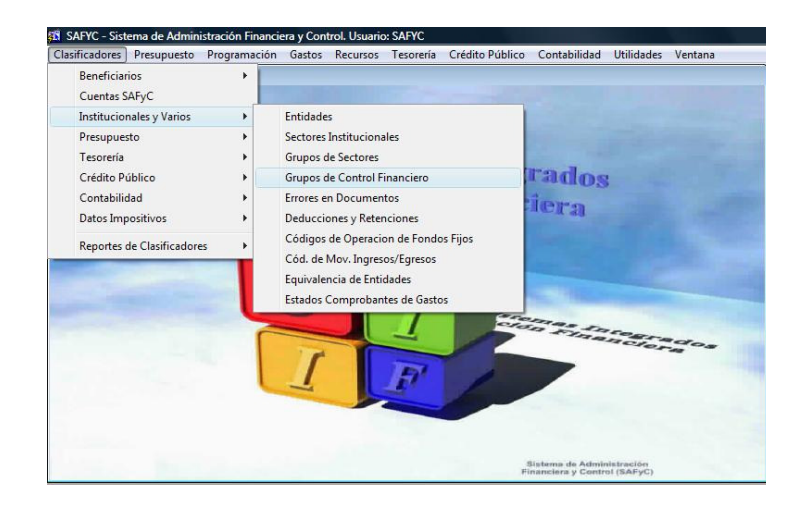

Los Grupos de Control están definidos a modo de Tabla Básica en la opción Clasificadores y su determinación se utiliza en las Cuotas de Compromiso.

**La definición de los Grupos de Control es previa a la puesta en ejecución del Presupuesto del ejercicio fiscal. Una vez iniciado el mismo no pueden modificarse los mismos.** 

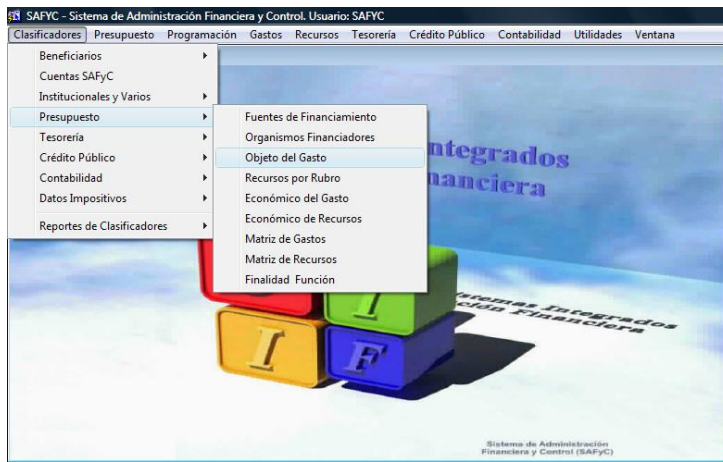

Los Grupos de Control Financiero están asociados y se definen en las partidas subparciales del Clasificador Objeto del Gasto, de manera tal de conformar los Grupos de Control que se aplicarán a las Cuotas de Compromiso.

Así se visualiza la pantalla de Grupos de Control

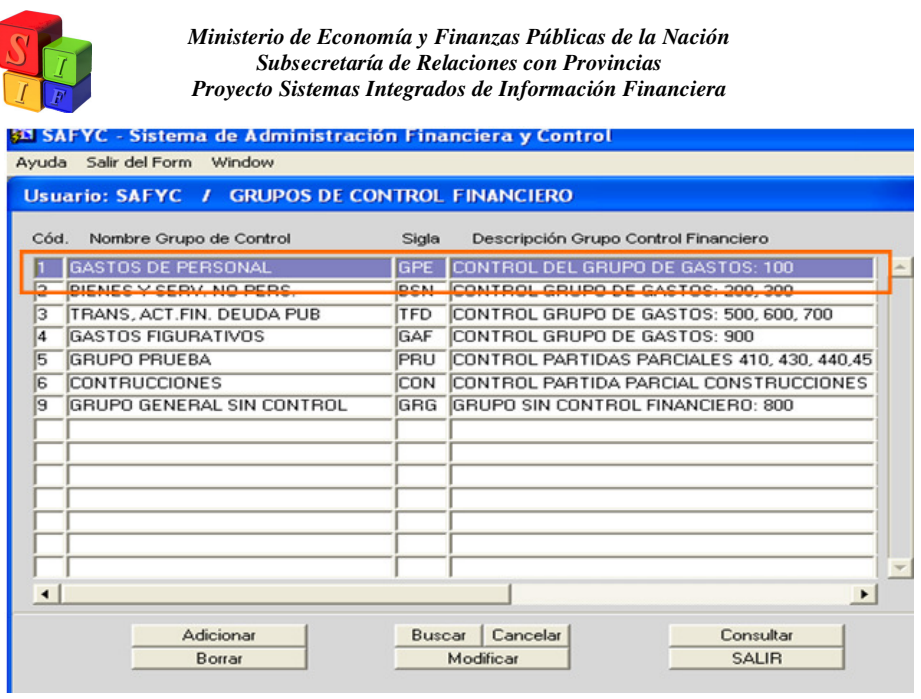

Y su aplicación en el Clasificador Objeto del Gasto

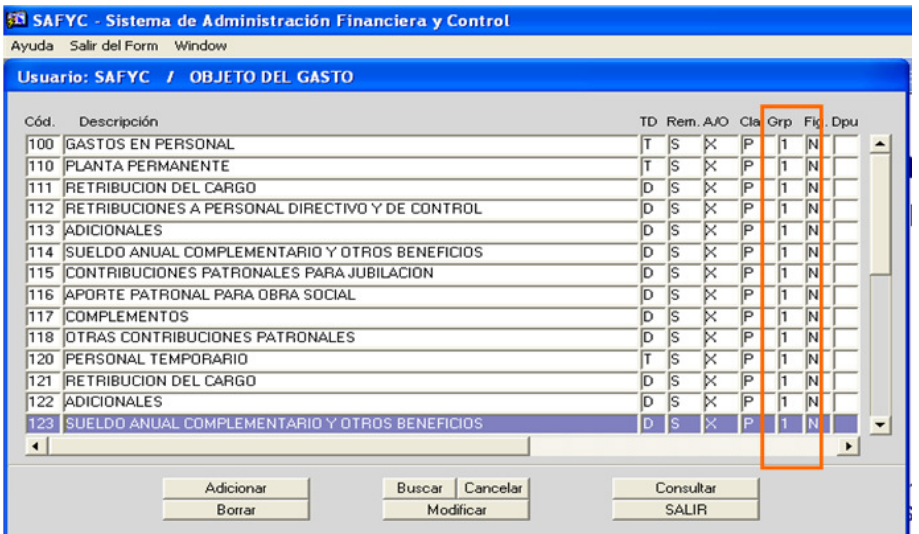

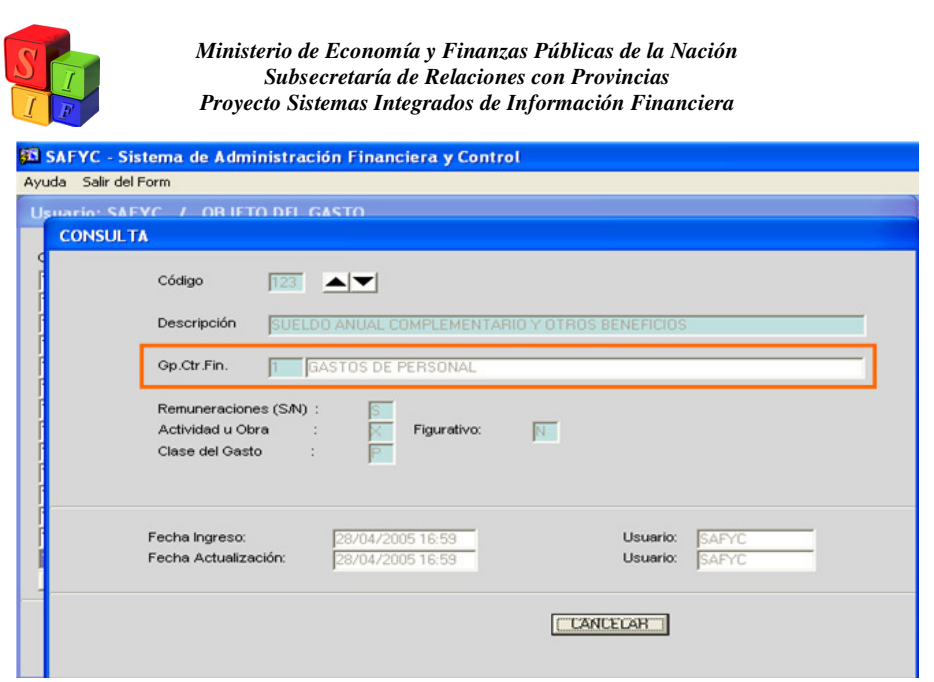

El Grupo de Control funcionará limitado a las partidas - Principal y Parcial del Clasificador Objeto del Gasto - que tengan la cualidad de totalizadora (T), esto significa que controlará financieramente a todas las partidas que estén contenidas en ella, es decir las Partidas Subparciales del Clasificador Objeto del Gasto definidas como descriptivas (D).

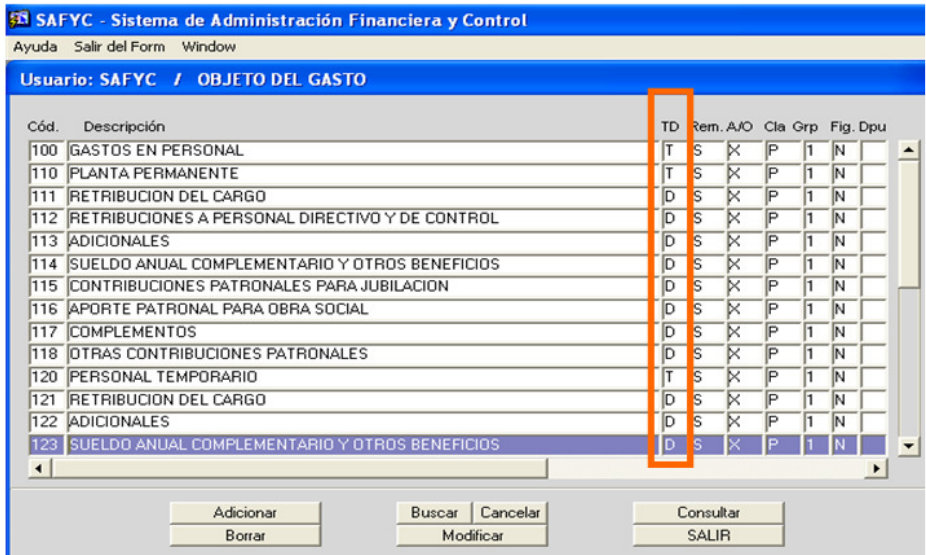

Por definición el Código 9 está asociado a un Grupo Sin Control, es decir que todas las partidas asociadas a ese código no estarán sujetas a Control Financiero y por lo tanto no serán pasibles de asignarle Cuota de Compromiso y Ordenado a Pagar (Devengado) lo que significa que podrá ejecutarse con la única restricción del crédito presupuestario vigente.

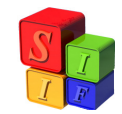

#### **Altas, Bajas y Modificaciones de los Grupos de Control Financiero**:

 De acuerdo a lo ya visto, cualquier cambio que se produzca en los Grupos de Control Financiero siempre estará asociado a un cambio en el Clasificador Objeto del Gasto.

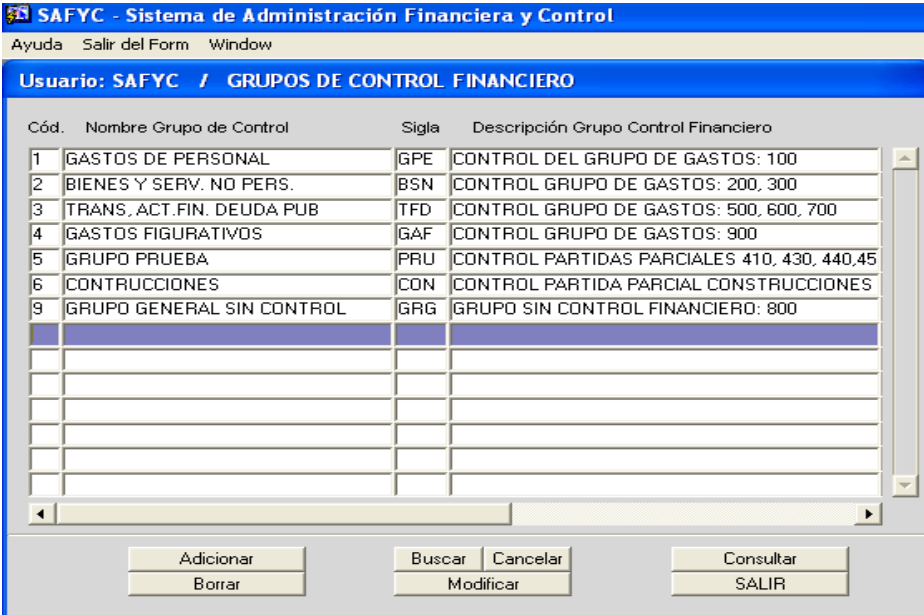

## **Alta:**

Ejemplo: se crea un Grupo de Control para las Partidas 700, que en la actualidad están incluidas en el Grupo de Control 3.

Con "Adicionar" incorporamos un grupo nuevo de Control de Gasto

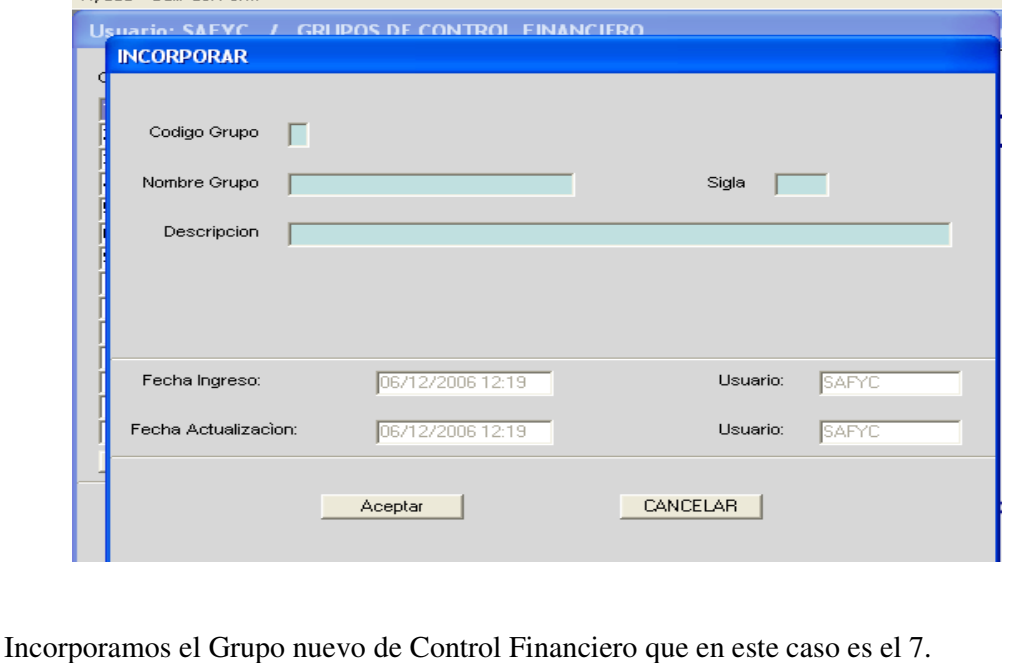

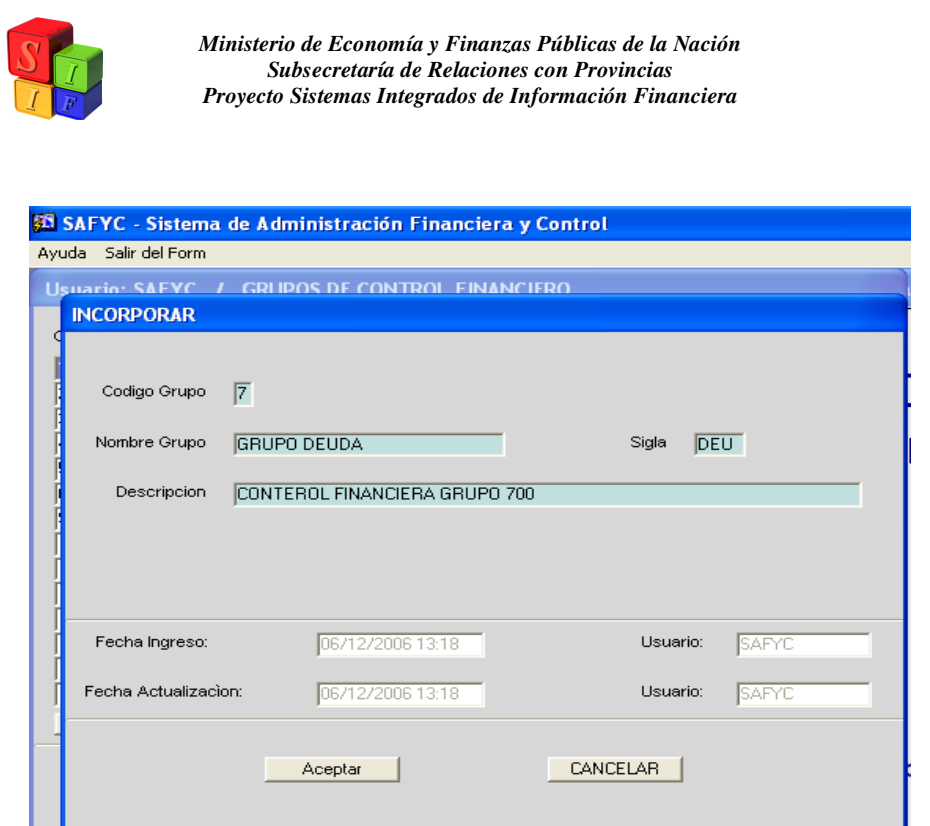

Completamos los campos requeridos y aceptamos.

El nuevo grupo de Control Financiero (Código 7) queda definido para todas las partidas del Grupo 700 del Clasificador Objeto del Gasto.

El paso a seguir es "Modificar" en el campo GRP correspondiente del Clasificador Objeto del Gasto.

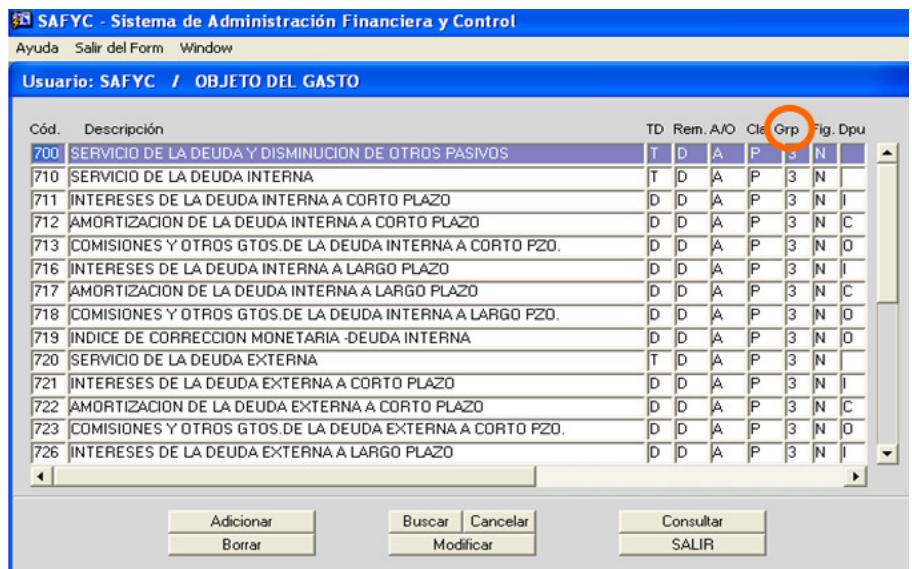

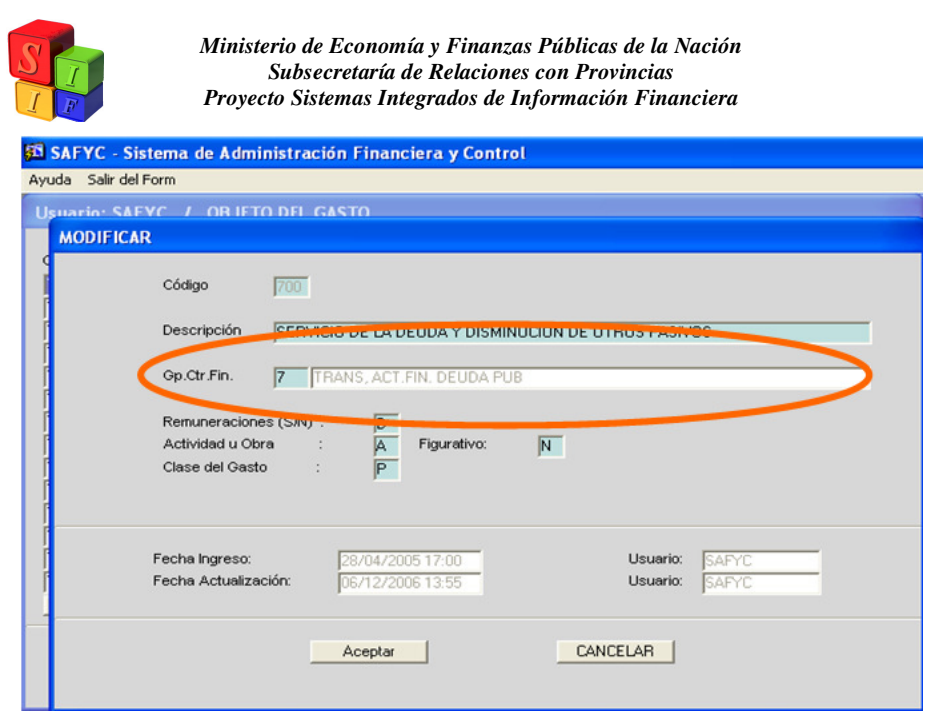

Aceptamos la modificación y queda incorporada. Realizamos la misma operación con cada una de las partidas que corresponden a la definición del Grupo de Control Financiero.

### **Modificar**

Luego procedemos a "Modificar" la descripción del Grupo 3 que hasta el momento es el que contiene al Grupo de Gasto 700.

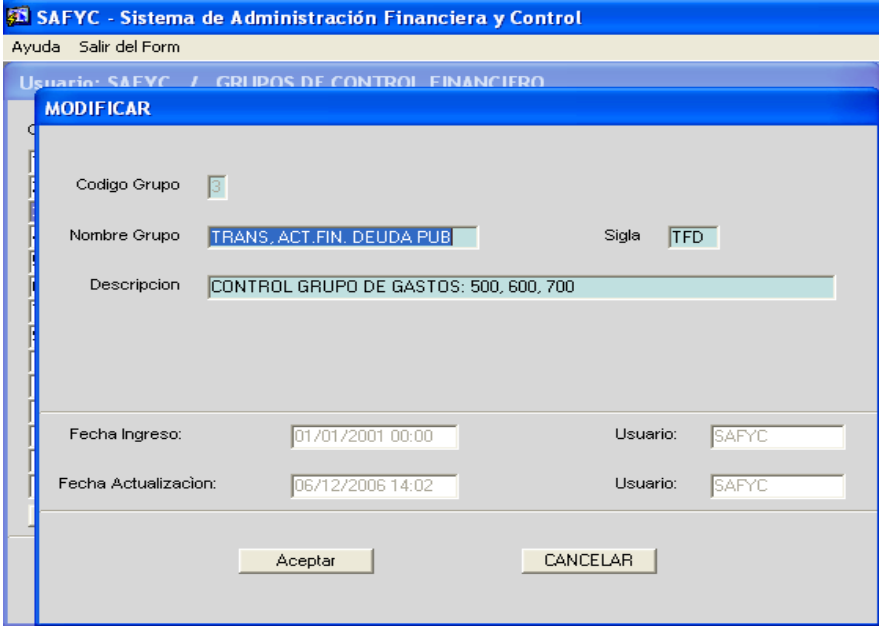

Modificamos los campos "Nombre del Grupo", "Sigla" y la "Descripción", aceptamos y quedará definida en la Tabla Básica la nueva composición de este Grupo de Control Financiero.

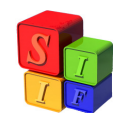

#### **Baja:**

En el caso de sumar un grupo Objeto del Gasto a un Grupo de Control Financiero ya existente, estaremos dando de baja uno existente por medio de la acción "Borrar".

Deberá primero realizar las modificaciones sobre el Clasificador Objeto del Gasto en el campo GRP.

Supongamos el cambio se produce sobre el Grupo de Gasto 900: Gastos Figurativos y que le asignamos el código 9, porque la definición sobre estas partidas de gasto es "No Control" es decir no se impondrán cuotas de compromiso.

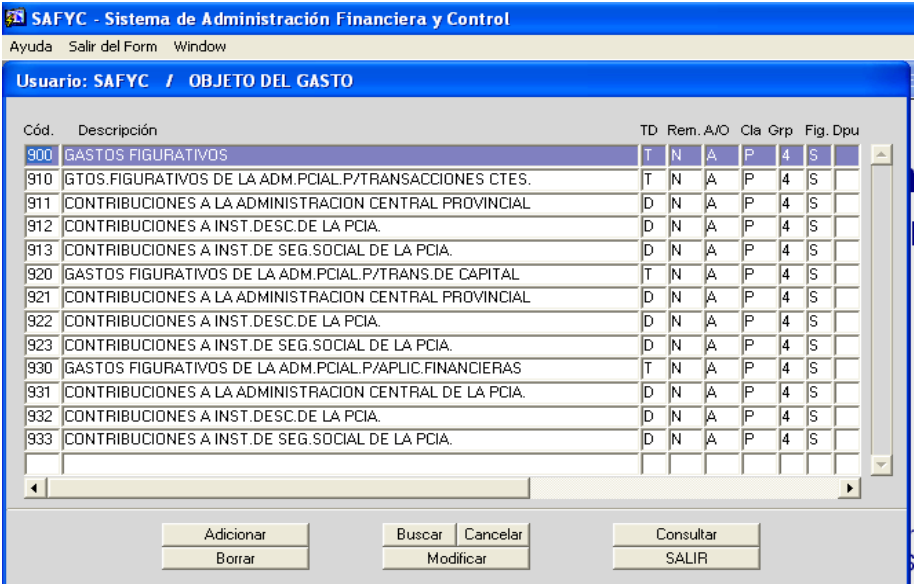

Entonces procedemos a "Modificar" el GRP, cambiando el 4 por el 9.

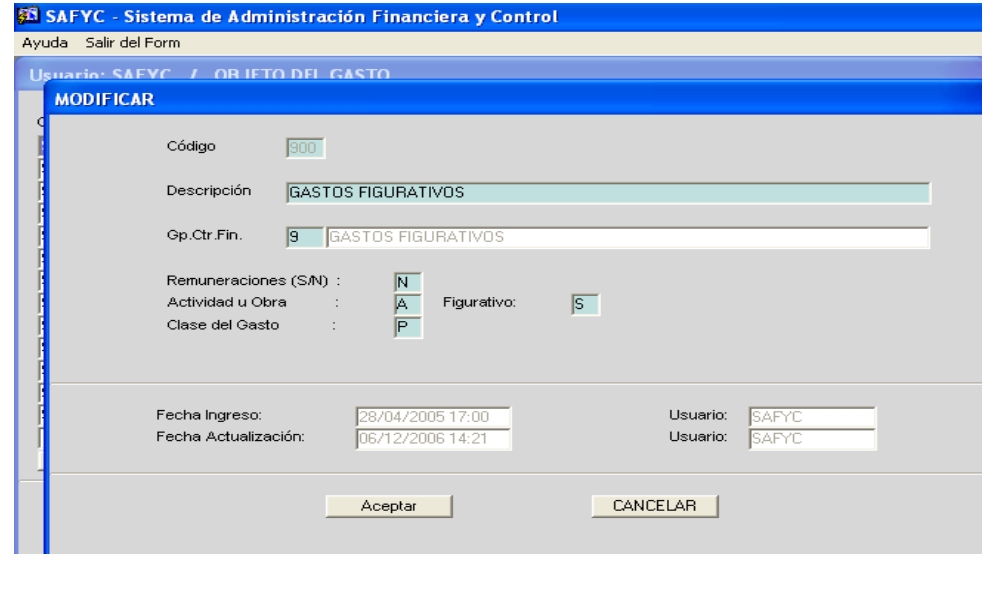

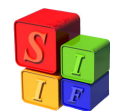

Aceptamos la modificación y repetimos la operación para cada partida Objeto del Gasto que se incorporan al Grupo de Control Financiero ya existente.

Una vez que todas las partidas tienen determinada la pertenencia al Grupo de Control Financiero entonces recién podremos "Borrar" el existente y modificar la descripción del nuevo grupo de control.